### ©2020 Actiontec Electronics, Inc.

Actiontec, Creative Solutions for the Digital Life, and the Actiontec logo are registered trademarks or trademarks of Actiontec Electronics, Inc., in the U.S. or other countries. All other names are properties of their respective owners. Product photo may differ from actual product. However, functionality remains as stated above. Specifications are subject to change without notice.

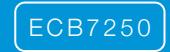

# MoCA Network Adapters Quick Start Guide

Congratulations! You've successfully connected your device to the Internet.

Additional MoCA Network Adapters may be purchased and connected to other devices needing an Ethernet connection and that are near a coaxial port.

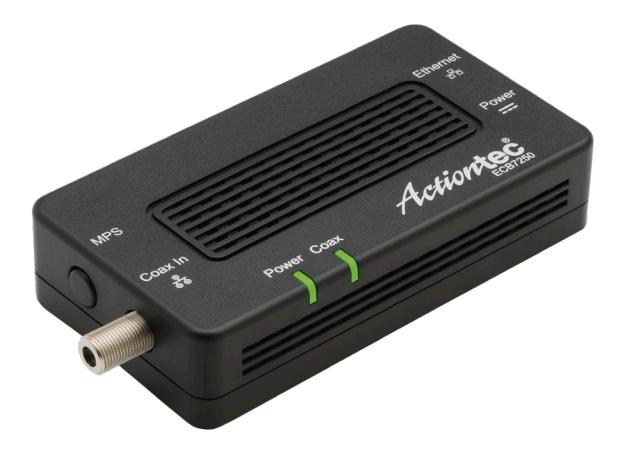

This Quick Start Guide will walk you through the easy steps to connect your MoCA Network Adapters.

## **Tech Support**

For registration or access to user manuals, wall-mount templates, software updates, etc. visit our webpage:

www.screenbeam.com/products/screenbeam-ecb7250

# **Step 1:** Connect to your Modem/Router **Step 2:** Connect to your Device

- Get one MoCA Network Adapter. a
- Connect one Ethernet Cable from the Network Adapter to the Modem/Router. b
- c) Connect one **Splitter** to the **Coax Cable** coming from the **Coax Outlet** on the wall.
- Connect one Coax Cable from the Splitter to the Coax In port on the Network Adapter. da

Note: If you have a TV or set top box near your modem/router, connect a coax cable from the splitter to the TV or set top box.

- e) Connect the second Power Adapter to the Network Adapter and to a Power Outlet.
- Wait until the **Power** light on the front of the adapter is GREEN. f
- g) When the Coax LED is GREEN on both adapters, your adapters are working.

#### Get one MoCA Network Adapter. a

- b) Locate the device or access point (laptop, etc.) that needs to connect to the Internet. Connect one Ethernet Cable from the Network Adapter to the Device.
- Connect one Splitter to the Coax Cable coming from the Coax Outlet on the wall. c
- d) Connect one **Coax Cable** from the **Splitter** to the **Coax** In port on the Network Adapter.
- e) Connect one Power Adapter to the Network Adapter and to a Power Outlet.
- **f)** Wait until the **Power** light on the front of the adapter is GREEN.
- IMPORTANT! If the Coax LED on the Network Adapter is already GREEN, you may have MoCA built in to your modem/router. Check the device you just connected. If it is connected to the Internet, you're done\*. If the device does not connect to the Internet, return to Step 1. g

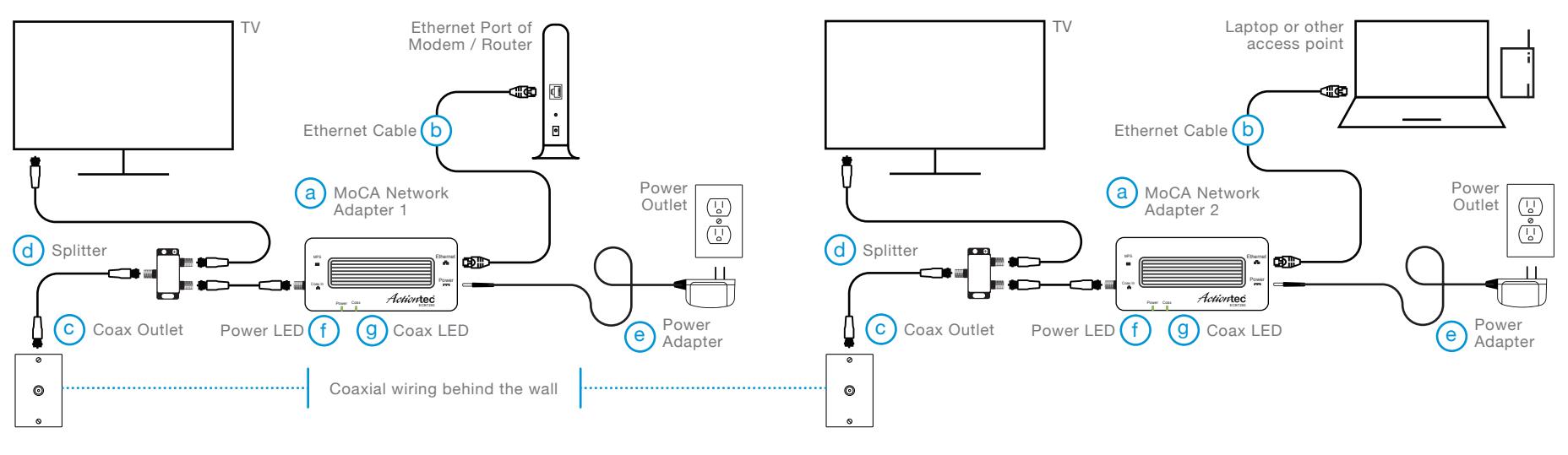

\* You may use the 2nd adapter with another device or access point.